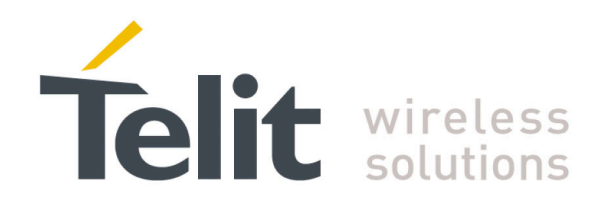

<span id="page-0-0"></span>80000NT10098A Rev.1-2013-09-13

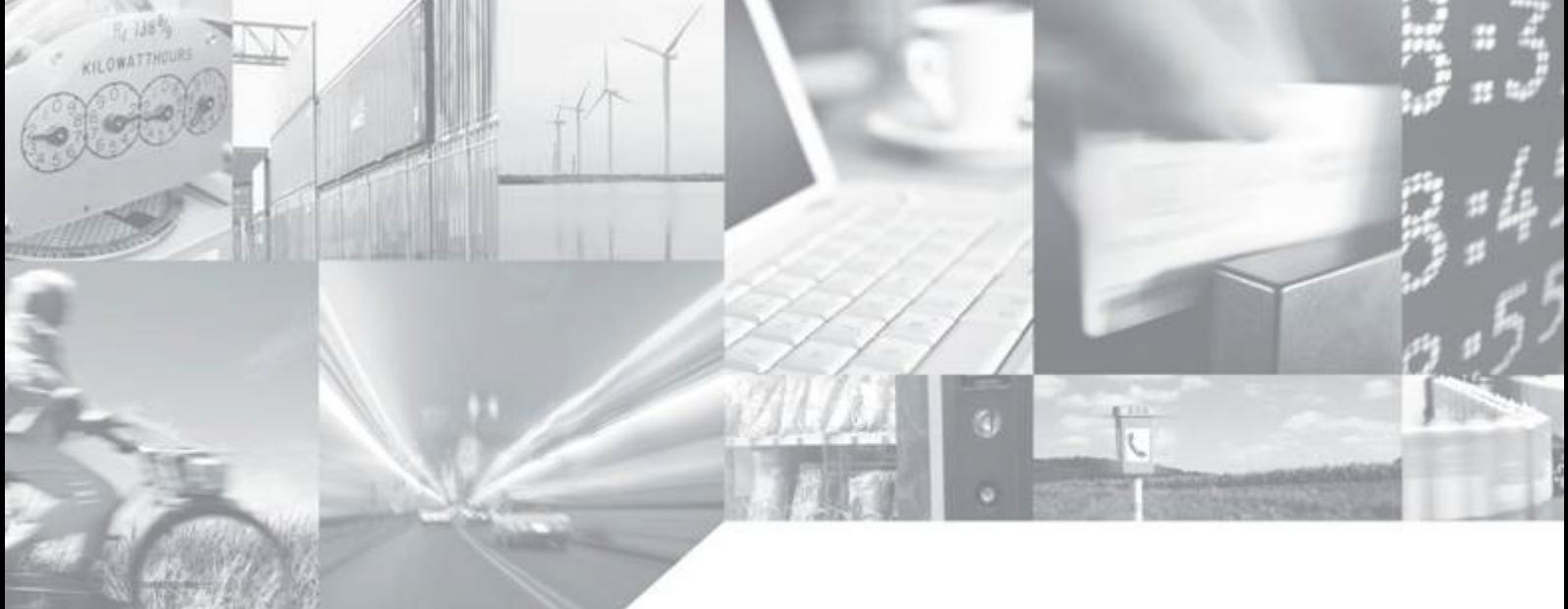

**Making machines talk.** 

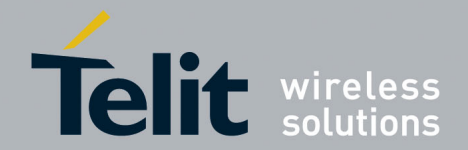

 SiRF StarIV ROM Patching Application Note [80000NT10098A Rev.1](#page-0-0) – 2013-09-13

# APPLICABILITY TABLE

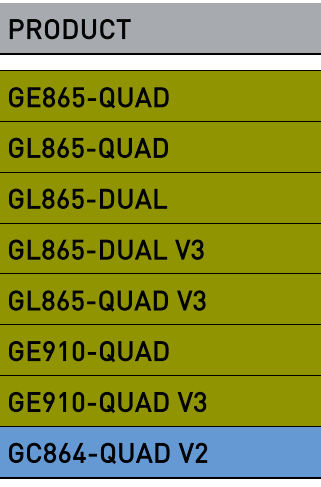

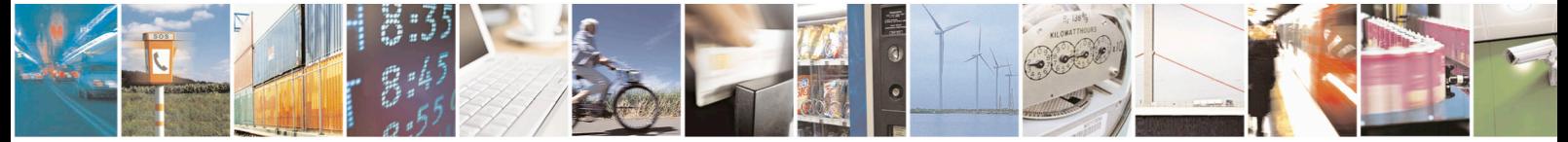

Reproduction forbidden without written authorization from Telit Communications S.p.A. - All Rights Reserved. Page 2 of 13 Mod. 0809 2011-07 Rev.2

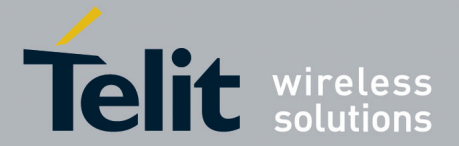

[80000NT10098A Rev.1](#page-0-0) – 2013-09-13

*SPECIFICATIONS SUBJECT TO CHANGE WITHOUT NOTICE*

### **Notice**

While reasonable efforts have been made to assure the accuracy of this document, Telit assumes no liability resulting from any inaccuracies or omissions in this document, or from use of the information obtained herein. The information in this document has been carefully checked and is believed to be entirely reliable. However, no responsibility is assumed for inaccuracies or omissions. Telit reserves the right to make changes to any products described herein and reserves the right to revise this document and to make changes from time to time in content hereof with no obligation to notify any person of revisions or changes. Telit does not assume any liability arising out of the application or use of any product, software, or circuit described herein; neither does it convey license under its patent rights or the rights of others.

It is possible that this publication may contain references to, or information about Telit products (machines and programs), programming, or services that are not announced in your country. Such references or information must not be construed to mean that Telit intends to announce such Telit products, programming, or services in your country.

### **Copyrights**

This instruction manual and the Telit products described in this instruction manual may be, include or describe copyrighted Telit material, such as computer programs stored in semiconductor memories or other media. Laws in the Italy and other countries preserve for Telit and its licensors certain exclusive rights for copyrighted material, including the exclusive right to copy, reproduce in any form, distribute and make derivative works of the copyrighted material. Accordingly, any copyrighted material of Telit and its licensors contained herein or in the Telit products described in this instruction manual may not be copied, reproduced, distributed, merged or modified in any manner without the express written permission of Telit. Furthermore, the purchase of Telit products shall not be deemed to grant either directly or by implication, estoppel, or otherwise, any license under the copyrights, patents or patent applications of Telit, as arises by operation of law in the sale of a product.

### **Computer Software Copyrights**

The Telit and 3rd Party supplied Software (SW) products described in this instruction manual may include copyrighted Telit and other 3rd Party supplied computer programs stored in semiconductor memories or other media. Laws in the Italy and other countries preserve for Telit and other 3rd Party supplied SW certain exclusive rights for copyrighted computer programs, including the exclusive right to copy or reproduce in any form the copyrighted computer program. Accordingly, any copyrighted Telit or other 3rd Party supplied SW computer programs contained in the Telit products described in this instruction manual may not be copied (reverse engineered) or reproduced in any manner without the express written permission of Telit or the 3rd Party SW supplier. Furthermore, the purchase of Telit products shall not be deemed to grant either directly or by implication, estoppel, or otherwise, any license under the copyrights, patents or patent applications of Telit or other 3rd Party supplied SW, except for the normal non-exclusive, royalty free license to use that arises by operation of law in the sale of a product.

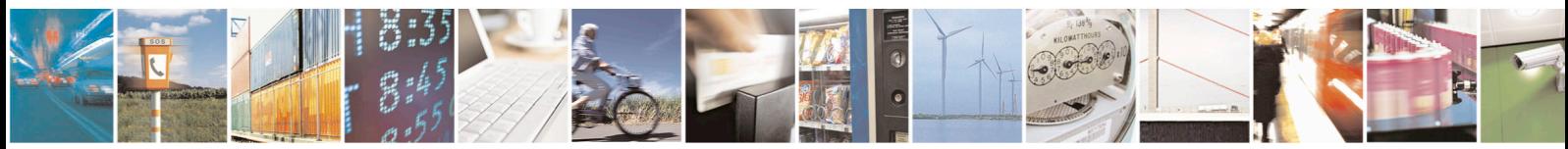

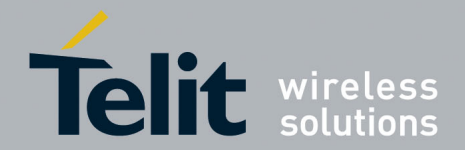

[80000NT10098A Rev.1](#page-0-0) – 2013-09-13

#### **Usage and Disclosure Restrictions**

#### **License Agreements**

The software described in this document is the property of Telit and its licensors. It is furnished by express license agreement only and may be used only in accordance with the terms of such an agreement.

### **Copyrighted Materials**

Software and documentation are copyrighted materials. Making unauthorized copies is prohibited by law. No part of the software or documentation may be reproduced, transmitted, transcribed, stored in a retrieval system, or translated into any language or computer language, in any form or by any means, without prior written permission of Telit

### **High Risk Materials**

Components, units, or third-party products used in the product described herein are NOT fault-tolerant and are NOT designed, manufactured, or intended for use as on-line control equipment in the following hazardous environments requiring fail-safe controls: the operation of Nuclear Facilities, Aircraft Navigation or Aircraft Communication Systems, Air Traffic Control, Life Support, or Weapons Systems (High Risk Activities"). Telit and its supplier(s) specifically disclaim any expressed or implied warranty of fitness for such High Risk Activities.

### **Trademarks**

TELIT and the Stylized T Logo are registered in Trademark Office. All other product or service names are the property of their respective owners.

Copyright © Telit Communications S.p.A.

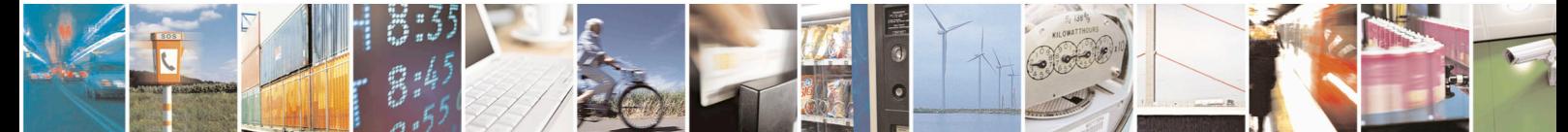

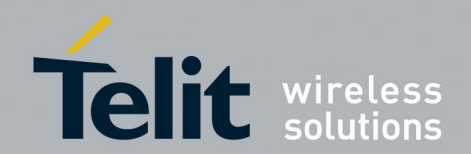

# SiRF StarlV ROM Patching Application Note<br>80000NT10098A Rev.1 - 2013-09-13

### **Contents**

<span id="page-4-0"></span>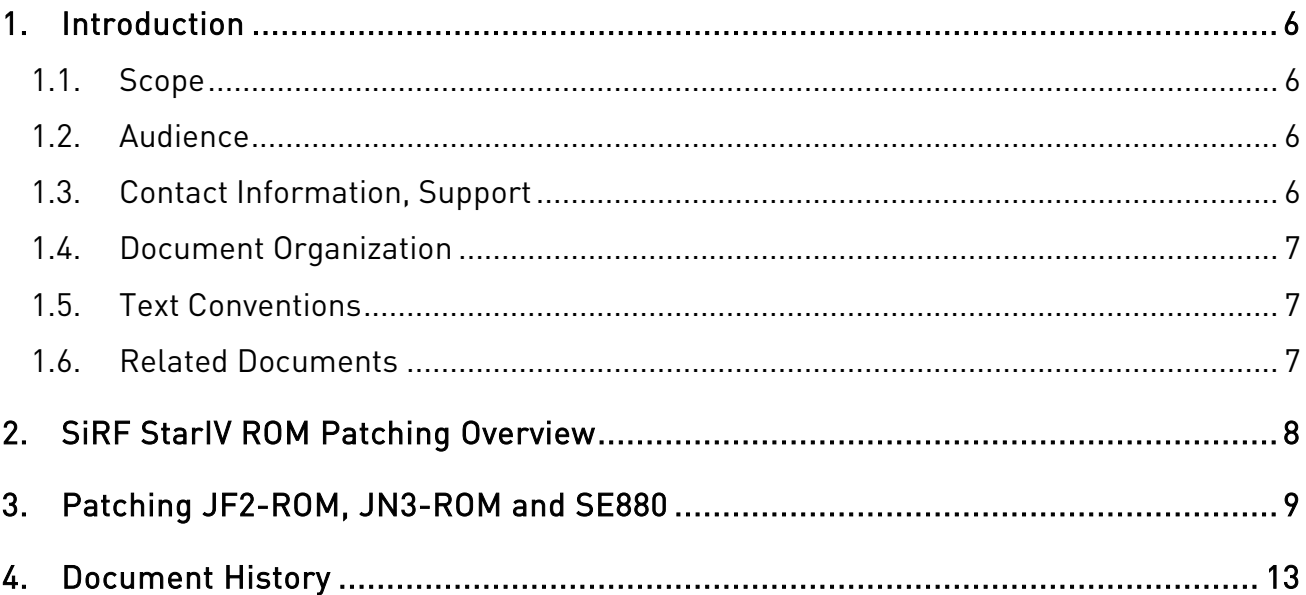

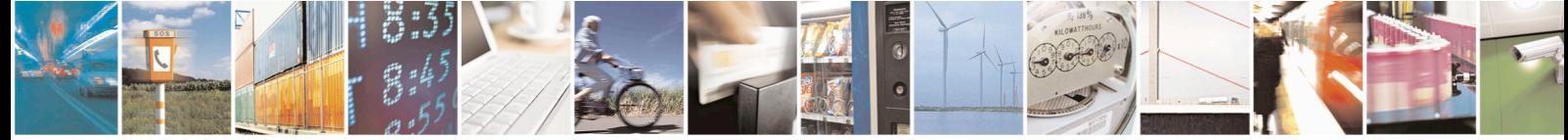

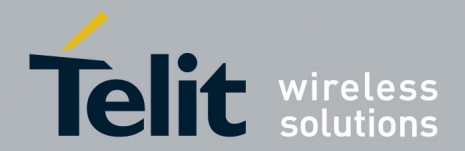

[80000NT10098A Rev.1](#page-0-0) – 2013-09-13

# <span id="page-5-0"></span>1. Introduction

### <span id="page-5-1"></span>1.1. Scope

Scope of this document is to provide customers with all the information about the SiRF StarIV patching procedure. This procedure is valid for all the SiRF StarIV-ROM-based GPS receivers (JF2-ROM, JN3-ROM and SE880) used in conjuction with Telit GSM modules, i.e. in the so called Telit GSM+GPS bundle solutions.

### <span id="page-5-2"></span>1.2. Audience

This document is intended for customers developing location based applications.

### <span id="page-5-3"></span>1.3. Contact Information, Support

For general contact, technical support, to report documentation errors and to order manuals, contact Telit Technical Support Center (TTSC) at:

[TS-EMEA@telit.com](mailto:TS-EMEA@telit.com) [TS-NORTHAMERICA@telit.com](mailto:TS-NORTHAMERICA@telit.com) [TS-LATINAMERICA@telit.com](mailto:TS-LATINAMERICA@telit.com) [TS-APAC@telit.com](mailto:TS-APAC@telit.com)

Alternatively, use:

<http://www.telit.com/en/products/technical-support-center/contact.php>

For detailed information about where you can buy the Telit modules or for recommendations on accessories and components visit:

[http://www.telit.com](http://www.telit.com/)

To register for product news and announcements or for product questions contact Telit Technical Support Center (TTSC).

Our aim is to make this guide as helpful as possible. Keep us informed of your comments and suggestions for improvements.

Telit appreciates feedback from the users of our information.

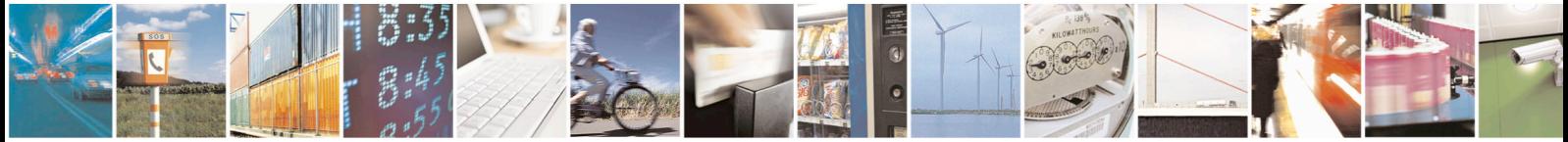

Reproduction forbidden without written authorization from Telit Communications S.p.A. - All Rights Reserved. Page 6 of 13 Mod. 0809 2011-07 Rev.2

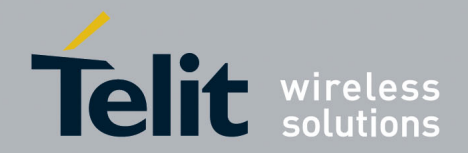

[80000NT10098A Rev.1](#page-0-0) – 2013-09-13

# <span id="page-6-0"></span>1.4. Document Organization

This document contains the following chapters:

["Chapter 1: "Introduction"](#page-4-0) provides a scope for this document, target audience, contact and support information, and text conventions.

["Chapter 2: "SiRF StarIV Patching Overview"](#page-7-0) gives an overview of the patching operation.

["Chapter 3: "Patching JF2-ROM, JN3-ROM](#page-8-0) and SE880" describes how a SiRF StarIV-ROMbased GPS receiver (JF2-ROM, JN3-ROM and SE880) can be patched.

"Chapter 4: "Document History" shows the history of this document.

### <span id="page-6-1"></span>1.5. Text Conventions

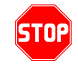

Danger – This information MUST be followed or catastrophic equipment failure or bodily injury may occur.

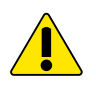

Caution or Warning – Alerts the user to important points about integrating the module, if these points are not followed, the module and end user equipment may fail or malfunction.

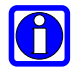

Tip or Information – Provides advice and suggestions that may be useful when integrating the module.

All dates are in ISO 8601 format, i.e. YYYY-MM-DD.

### <span id="page-6-3"></span><span id="page-6-2"></span>1.6. Related Documents

- [1] Telit AT Commands Reference Guide r17.pdf
- [2] GSD4e ROM Patching Users Guide (CS-206186-UG-3).pdf

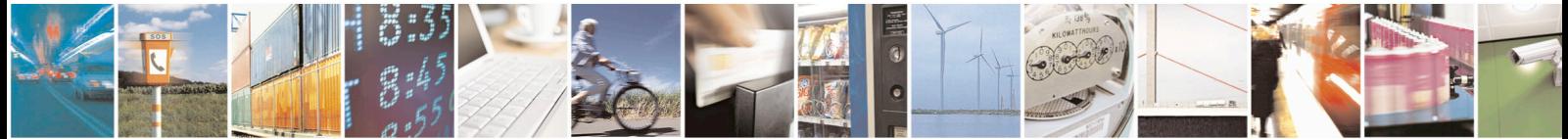

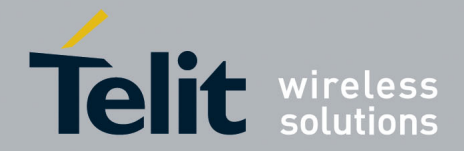

[80000NT10098A Rev.1](#page-0-0) – 2013-09-13

# <span id="page-7-0"></span>2. SiRF StarIV ROM Patching Overview

A SiRF StarIV-ROM-based GPS receiver (JF2-ROM, JN3-ROM and SE880) allows the application of firmware patches.

Patches are sent into operating SiRF StarIV ROM (GSD4e) using simple One Socket Protocol (OSP) Patch Protocol serial messages.

Patches are stored inside the I2C Serial EEPROM if it exists and are automatically applied by internal firmware whenever the baseband CPU is started.

If backup battery power is lost or if BBRAM is corrupted, the patch contents must be re-sent to the operating receiver through the serial port.

Patch data files for GSD4e X.X.X-PZ ROM firmware use the following naming convention:

### **GSD4e\_X.X.X-P1\_RPATCH.YY.pd2**

Where:

- $\triangleright$  **X.X.X** is the ROM version
- **YY** is the patch version.

The Patch Manager embedded into the GSM module manages all the steps involved in the Patching Operation.

If patch data is not present, or if the present patch data version is older than the patch data file available at the GSM side, then the Patch Manager pushes the patch data file into the Patch RAM. The SiRF StarIV ROM performs internal reset and restarts itself.

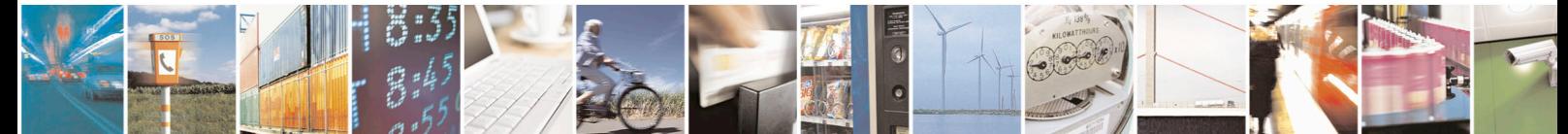

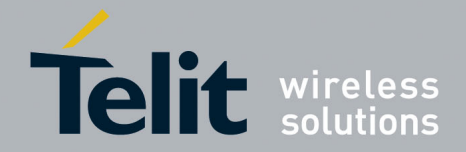

 SiRF StarIV ROM Patching Application Note [80000NT10098A Rev.1](#page-0-0) – 2013-09-13

# <span id="page-8-0"></span>3. Patching JF2-ROM, JN3-ROM and SE880

This chapter describes how to patch a SiRF StarIV-ROM-based GPS receiver (JF2-ROM, JN3-ROM and SE880). For further details on the AT commands used below, see [\[1\].](#page-6-3)

The following steps must be performed to successfully apply a patch:

- 1. Select the specific GPS receiver that has to be used by specifying the device type and sub-device type through the **AT\$GPSD** command, e.g. AT\$GPSD=2,1 (JF2- ROM).
- 2. Configure the specific GSM GPIOs to be used to drive the GPS receiver through the **AT\$GPSGPIO** command, e.g. AT\$GPSGPIO=4,5,6,7.
- 3. Save the current AT configuration for the GPS receiver through the **AT\$GPSSAV** command and reboot the GSM module.
- 4. Power up the GPS receiver by issuing the **AT\$GPSP** command, i.e. AT\$GPSP=1.
- 5. Download the Patch file into the GSM NVM through the **AT\$WPATCH** command:
	- a) Since the maximum number of characters, for the patch file name, accepted by the AT\$WPATCH command is 16, the original patch file name (GSD4e\_X.X.X-P1\_RPATCH.YY.pd2) should be renamed, e.g. into patch.pd2
	- b) Issue the AT\$WPATCH, e.g. AT\$WPATCH=patch.pd2,5472, and wait for the "**>>>**" symbol as shown below:

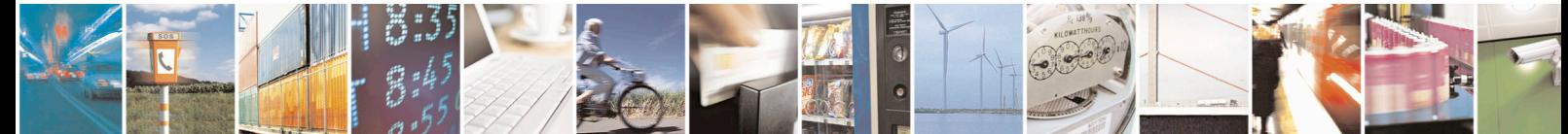

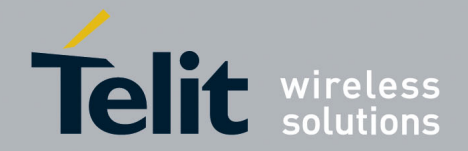

[80000NT10098A Rev.1](#page-0-0) – 2013-09-13

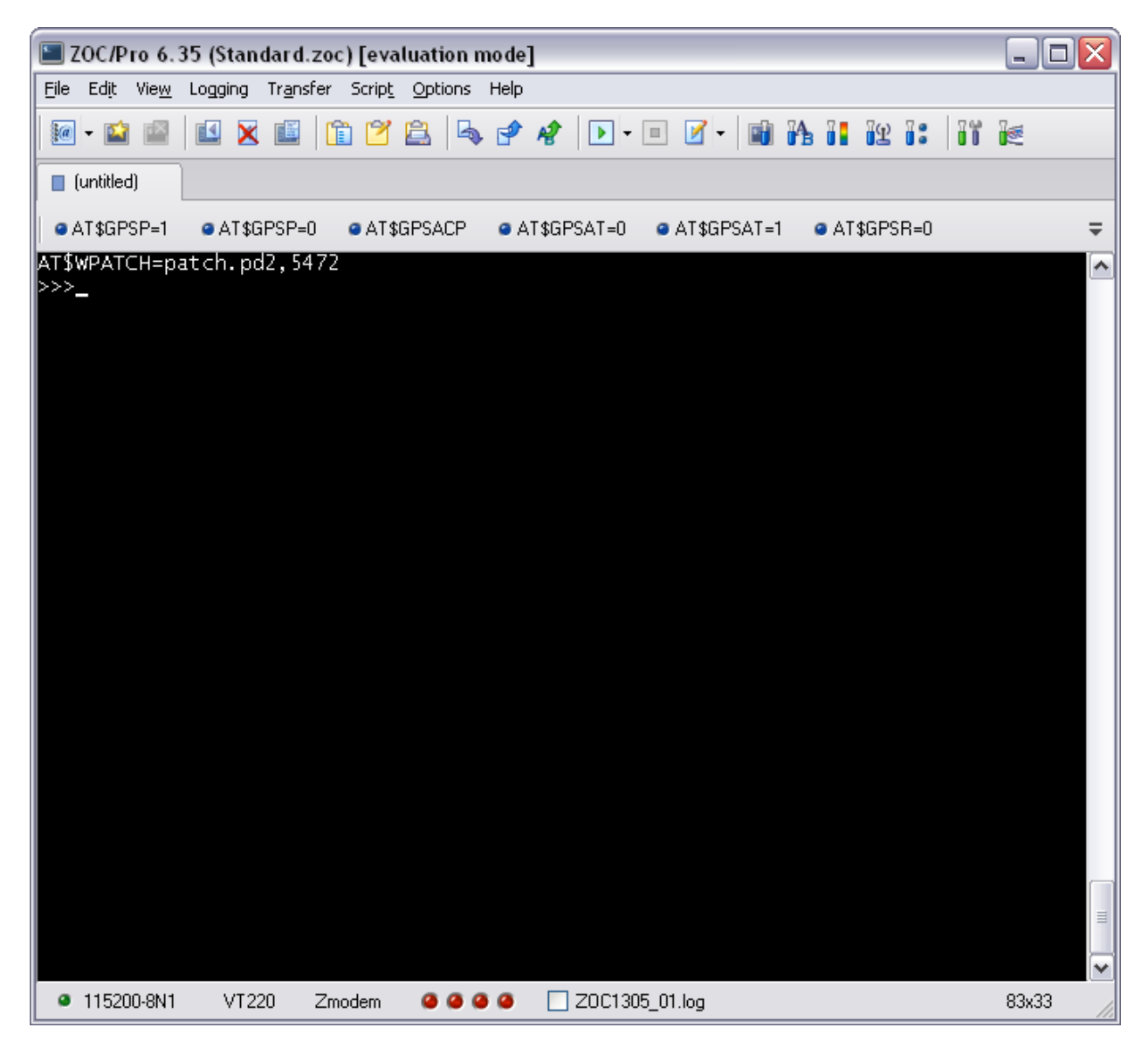

- c) Send the patch file with the terminal "Send Text File" command.
- 6. Once the patch has been successfully sent, it can be applied through the **AT\$EPATCH** command, e.g. AT\$EPATCH=patch.pd2. As soon as the patch has been successfully applied (few seconds are required) the "*Patch Manager: Patched*" unsolicited result code is relayed by the GSM module. After few seconds, the GPS firmware version, reported by the **AT\$GPSSW** command, is updated accordingly.
- 7. Issue the **AT\$GPSSAV** command if the patch has to be automatically applied at every startup of the GSM module and after a loss of backup battery power.

It is possible to disable the automatic patch application, at the startup of the GSM module, by issuing the following commands:

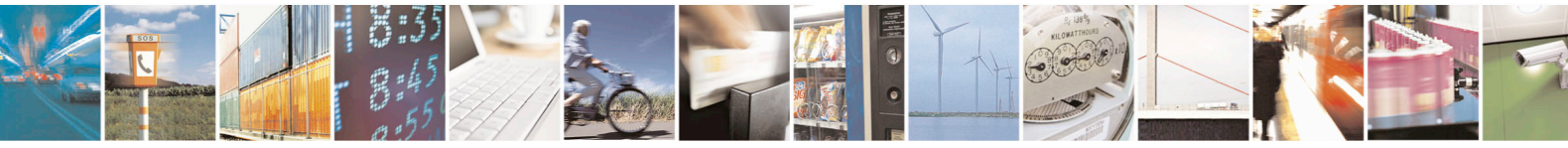

Reproduction forbidden without written authorization from Telit Communications S.p.A. - All Rights Reserved. Page 10 of 13 Mod. 0809 2011-07 Rev.2

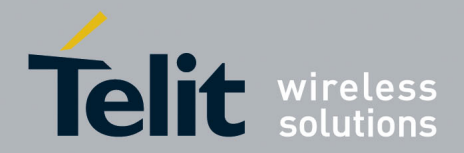

 SiRF StarIV ROM Patching Application Note [80000NT10098A Rev.1](#page-0-0) – 2013-09-13

### a. **AT\$EPATCH=**

### b. **AT\$GPSSAV**

In order to delete the current applied patch, stored in RAM memory, remove power supply (also remove Vbatt) or send a Factory Reset.

The patch files, currently stored onto the GSM NVM, can be listed by issuing the **AT\$LPATCH** command as shown below:

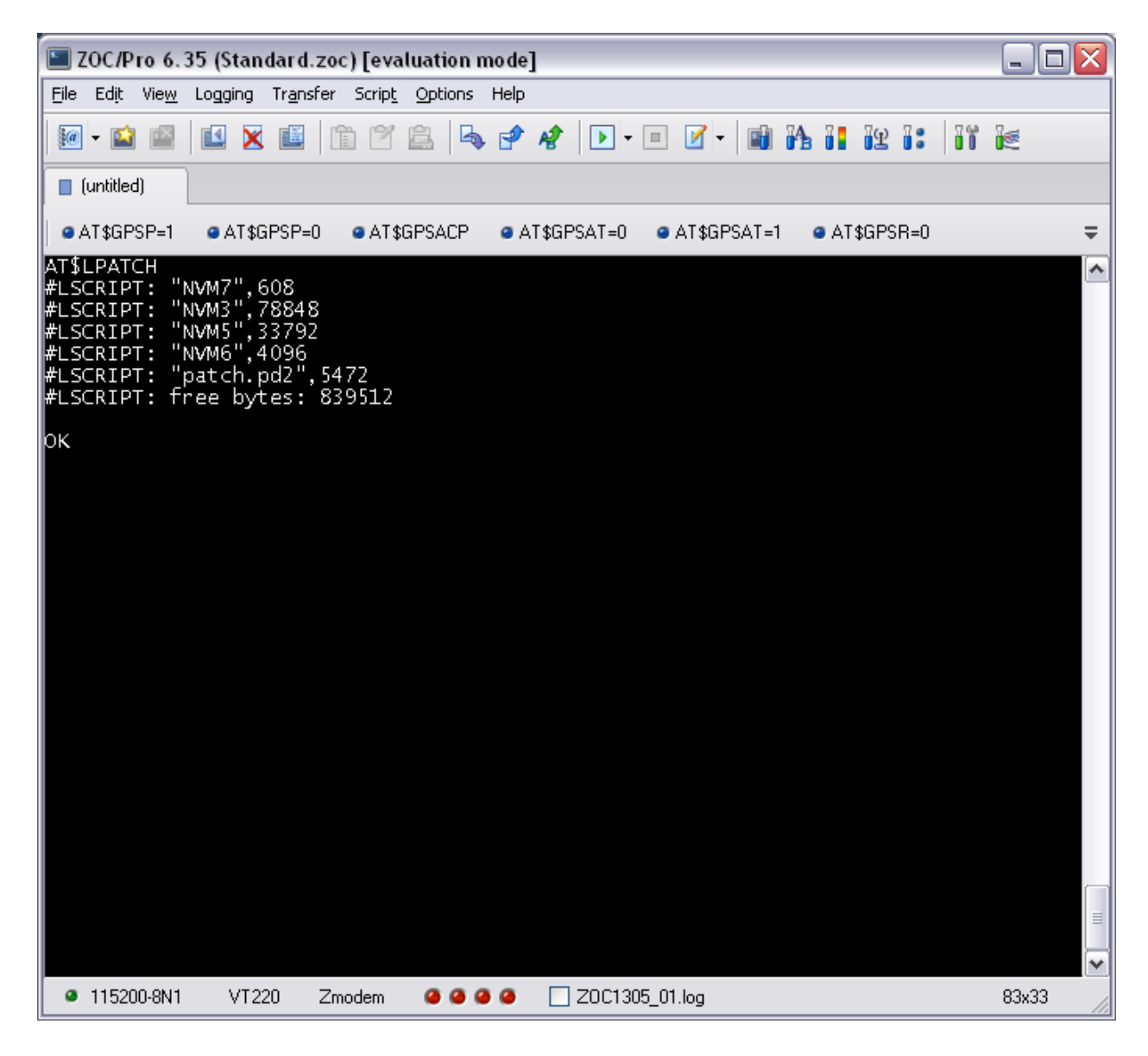

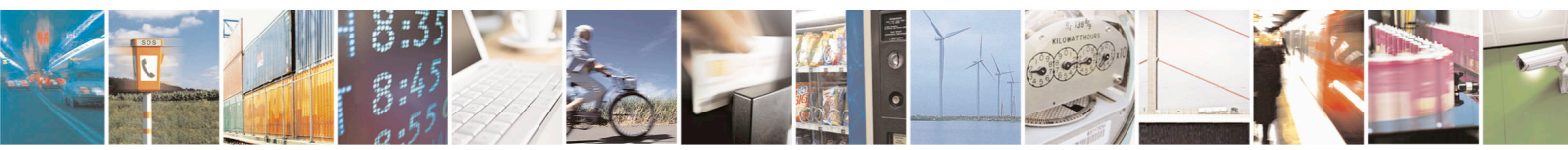

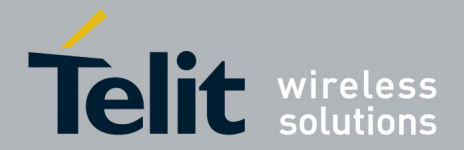

[80000NT10098A Rev.1](#page-0-0) – 2013-09-13

Also, it is possible to delete a specific patch file, currently stored onto the GSM NVM, by issuing the **AT\$DPATCH** command, e.g. AT\$DPATCH=patch.pd2.

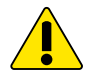

### **WARNING:**

The AT\$LPATCH command lists the currently stored patch files along with the NVMX files used by the SiRF InstantFIX whenever a SiRF StarIV-ROM-based GPS receiver is being used.

**The NVMX files must not be erased or overwritten through the AT\$DPATCH or AT\$WPATCH commands.**

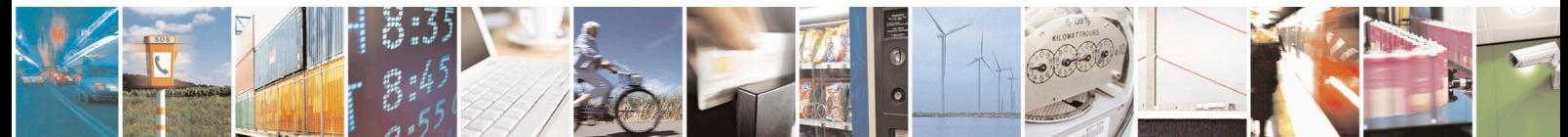

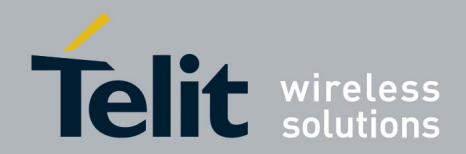

[80000NT10098A Rev.1](#page-0-0) – 2013-09-13

# <span id="page-12-0"></span>4. Document History

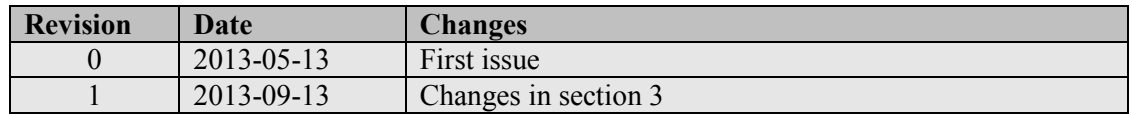

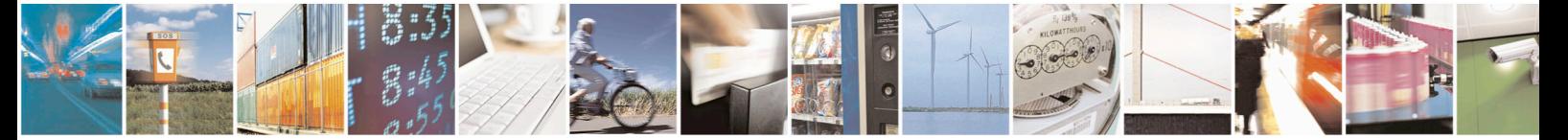

Reproduction forbidden without written authorization from Telit Communications S.p.A. - All Rights Reserved. Page 13 of 13 Mod. 0809 2011-07 Rev.2